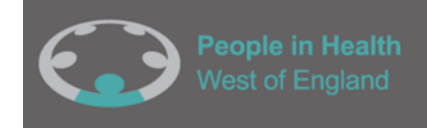

# **User guide for creating an online Patient and Public Involvement (PPI) impact log for researchers and public contributors.**

**Before you read this guidance document it is recommended you watch the short video tutorial. You can access this tutorial by following this link:**

[PPI impact log video guidance -](https://www.youtube.com/watch?v=dhAtf2oN7iM) YouTube

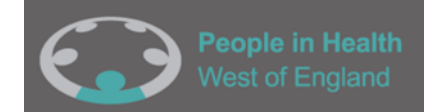

### Introduction

This guidance has been developed to support researchers with using the online impact log and sharing the log with public contributors (see **[Figure 1](#page-2-0)** for a picture of the PPI online impact logs).

The impact log has been created to provide a structure for capturing PPI activities and the impacts of PPI for the people involved, research and wider communities.

This guidance document will take you through using versions of the Impact logs hosted on Microsoft cloud, using Microsoft Forms and spreadsheets. If you do not have a Microsoft account, please contact**: [enquiries@phwe.org.uk](mailto:enquiries@phwe.org.uk)** for a template that you can use without needing a Microsoft account.

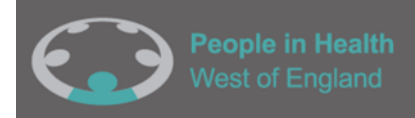

#### The online impact log for Patient and Public Involvement (PPI) for public contributors -v1

The online record for Patient Public Involvement (PPI) is a way to capture any immediate feedback from your PPI ence. It can be used as a record of the involvement and encourages reflection on any changes, benefits avnari and learnings that have come from working together with researchers on this project. This is important as it can create evidence of how your involvement has impacted the research, as well as other important impacts such as those for yourself. Highlighting challenges will also help to improve future public involvement activities. The impact log is made up of 13 questions with text boxes and sliding scales to enable a time efficient way of recording the work.

-<br>hers/facilitators are also encouraged to complete the log as well as public contributors as this will en

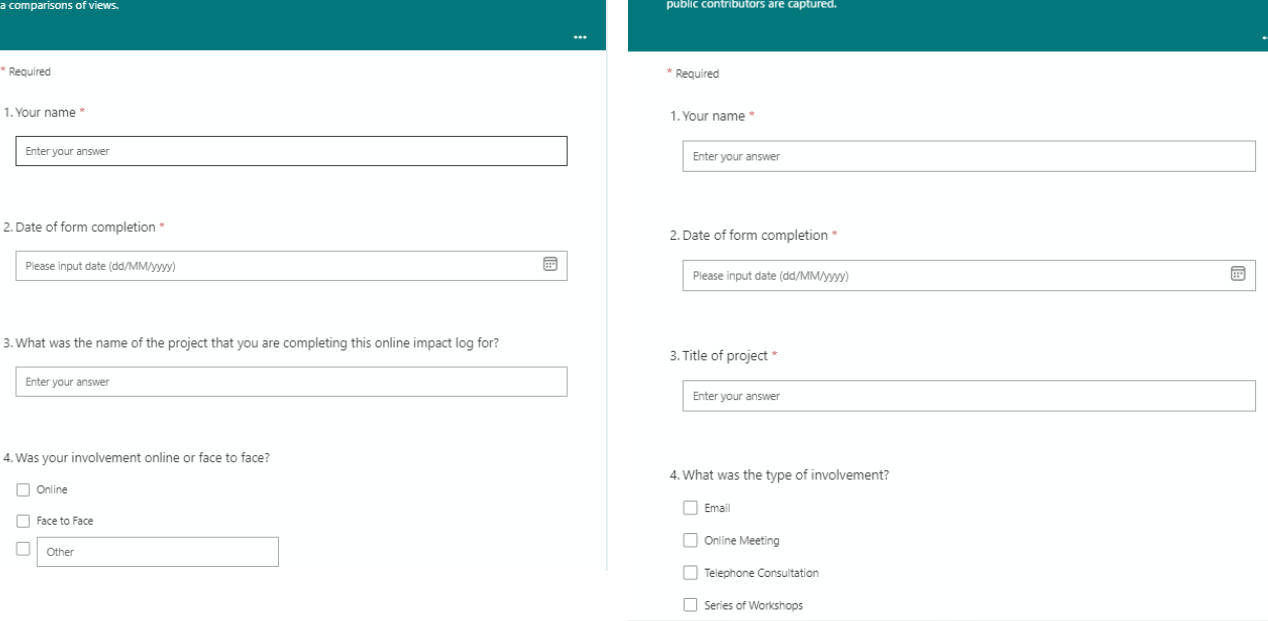

 $\bigodot$ 

The online impact log for Patient and Public

The online record for Patient Public Involvement (PPI) captures immediate feedback for PPI involvement. It can

be used as a record of the involvement and encourages reflection on the immediate outcomes and impact of the

work. It is made up of 10 questions with text boxes and sliding scales to enable a time efficient way of recording

the work. Researchers/facilitators are encouraged to complete the record. It is important to ensure the views of

Involvement (PPI) for researchers -Original

<span id="page-2-0"></span>*Figure 1*: The Patient and Public Involvement (PPI) online impact logs

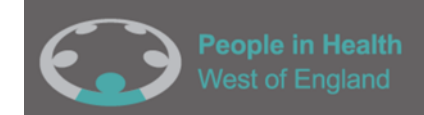

### Guidance content overview

This guidance document will take you through the five steps required to create PPI online impact logs (for use by researchers and PPI contributors):

[Step 1-](#page-4-0) Accessing the impact log template: Click on this link<https://bit.ly/PPIimpactlogforresearchers>

[Step 2-](#page-5-0) Duplicating the impact log: Click the 'duplicate it' button - this will create your own copy of the online impact log. **Make a record somewhere safely on your computer of the webpage link (see**

#### **[Figure 4\)](#page-9-0) from your duplicated impact log- you will need this later to view the responses!**

[Step](#page-11-0) 3- Sharing and filling out the impact log: To enter information into your own impact log on your duplicated version click 'collect responses' (**see [Figure 6](#page-12-0)**). You can then use this link to complete the log. [Step 4-](#page-13-0) Accessing responses to the online impact log: To view the online impact log responses use the webpage link you saved earlier (Step 3).

[Step 5-](#page-18-0) Creating an online impact log (for sharing with PPI contributors): To create an online impact log for PPI contributors to complete, use this link [https://bit.ly/PPIimpactlogforpubliccontributors.](https://bit.ly/PPIimpactlogforpubliccontributors) Then repeat steps 1-4.

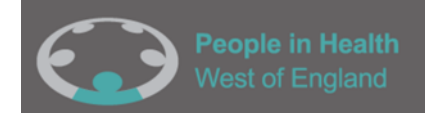

# <span id="page-4-0"></span>Step 1: Accessing the impact log template (for completion by researchers)

- If you are a researcher looking to set up your own PPI online impact log, the first thing you need to do is create your own impact log using the templates we have created.
- To begin you will need to access the PPI online impact log (for researchers) template by using this link: <https://bit.ly/PPIimpactlogforresearchers>
- This should take you to a template with 10 questions.

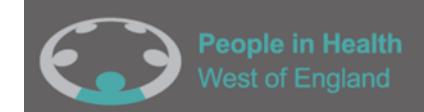

# Step 2: Duplicating the impact log

- <span id="page-5-0"></span>• If you are a researcher and you would like to create your own online impact log you will need to begin by clicking the 'duplicate it' button to save your own version of the impact log form (see [Figure 2\)](#page-7-0).
- After you have clicked 'Duplicate it' you will have created your own version of the form. You will be able to tell that it is your own version because it will say 'Copy' in the title [\(Figure 3\)](#page-8-0).
- **Record the webpage link (see [Figure 4\)](#page-9-0)** from your copied impact log. You will need to use this webpage later when accessing responses (you can also locate your new copy of the template via your main 365 Microsoft account - in Forms or OneDrive –**see [Figure 5](#page-10-0)**).
- Once you have your own version of the form, it is possible to change the questions, however we recommend that the questions within the original form remain the same. The PPI online impact log has been developed with patients and the public to make sure the questions are meaningful and will capture the range of possible impacts and learnings. You can also change the title of the form to include your own research project name.
- From this webpage you can choose to see the questions, or the responses.

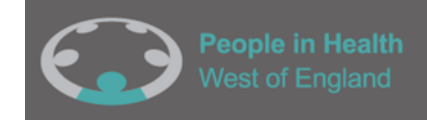

### **TOP TIP**

**Make a record of the webpage link (see** [Figure 4](#page-9-0)**)** from your copied impact log as you will need to use this webpage later when accessing responses (you can also locate your new copy of the template via your main 365 Microsoft account - in Forms or OneDrive **(see** [Figure 5](#page-10-0)**).**

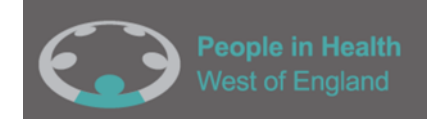

#### <span id="page-7-0"></span>*Figure 2:* A screenshot to show how to duplicate the online impact record.

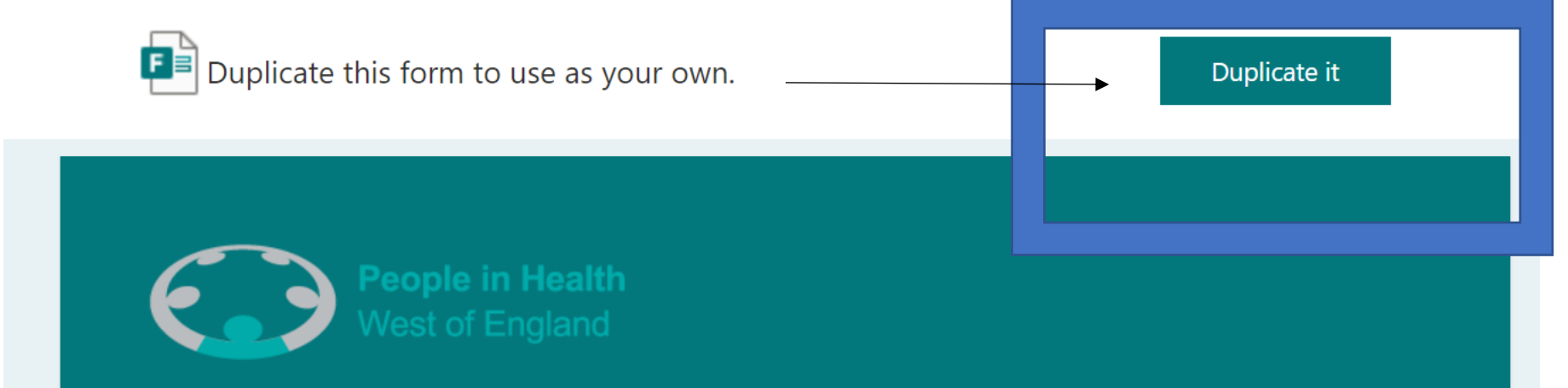

# The online impact log for Patient and Public Involvement (PPI) for researchers

The online record for Patient Public Involvement (PPI) captures immediate feedback for PPI involvement. It can be used as a record of the involvement and encourages reflection on the immediate outcomes and impact of the work. It is made up of 10 questions with text boxes and sliding scales to enable a time efficient way of recording the work. Researchers/facilitators are encouraged to complete the record. It is important to ensure the views of public contributors are captured.

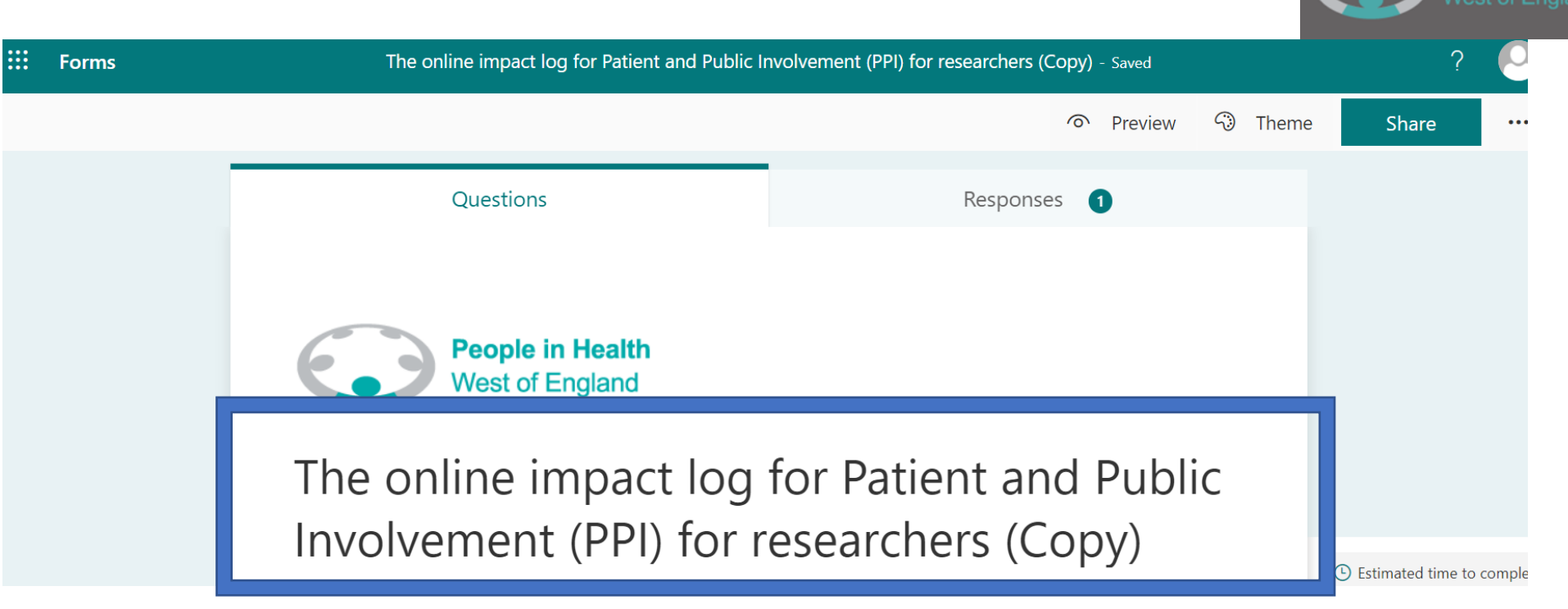

<span id="page-8-0"></span>*Figure 3*: A picture to show a successfully duplicated online impact log form (the title is followed by

"(Copy)".

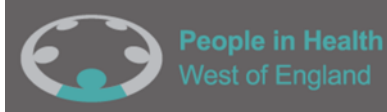

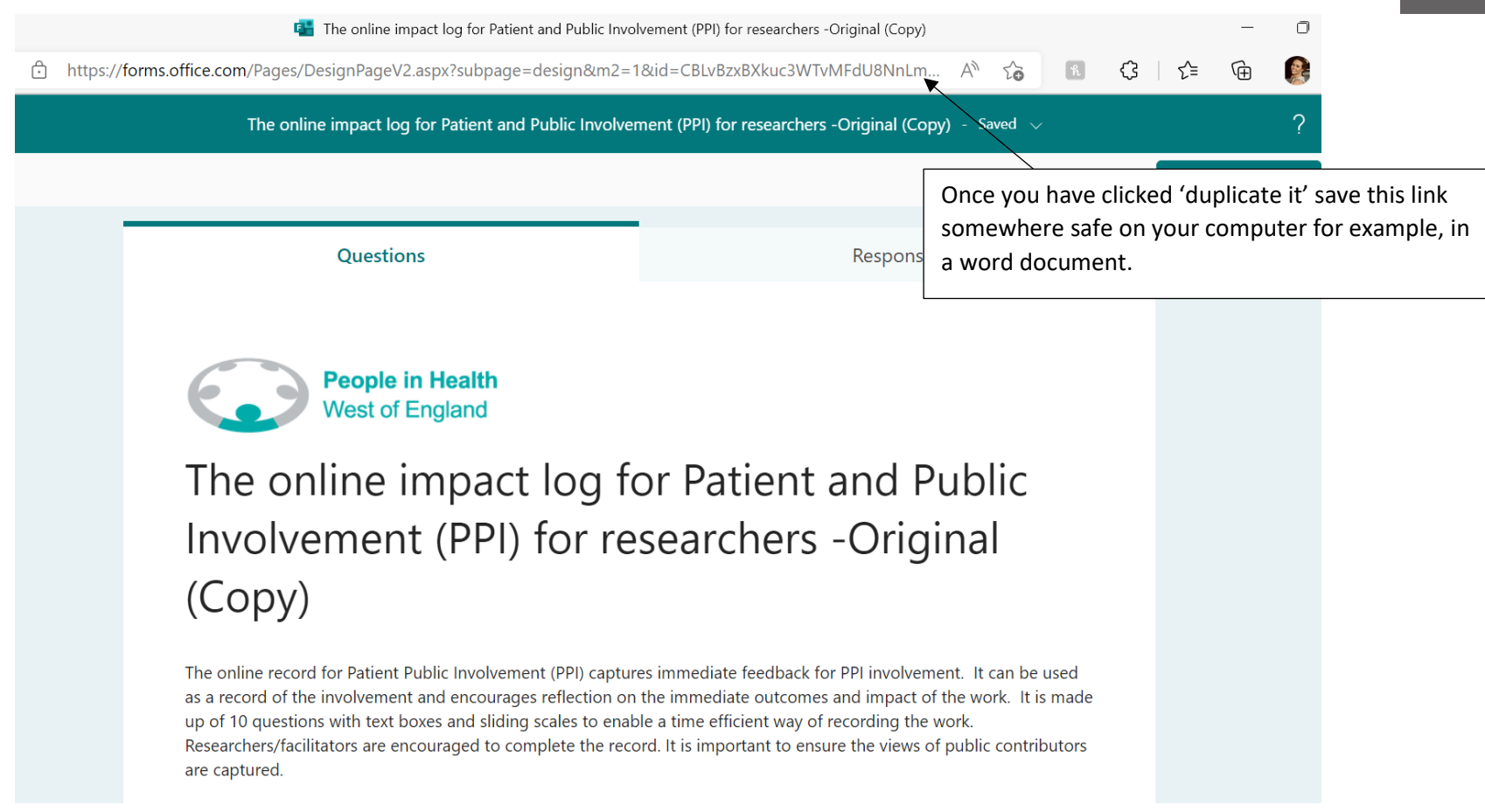

<span id="page-9-0"></span>*Figure 4: An image showing how to save the link for the PPI online impact form you have created*

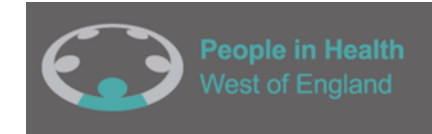

#### <span id="page-10-0"></span>*Figure 5: Steps need to access your form via your Microsoft 365 account*

- Go to<https://www.office.com/>
- Sign in with your Office 365 Account if you are unsure of what this is please contact [enquiries@phwe.org.uk](mailto:enquiries@phwe.org.uk) and we will help you.
- Once logged in, you should see a square of dots in the top right-hand side. Click on this icon and it will show you all the Office Apps. Click 'Forms' and this will take you to your impact log.

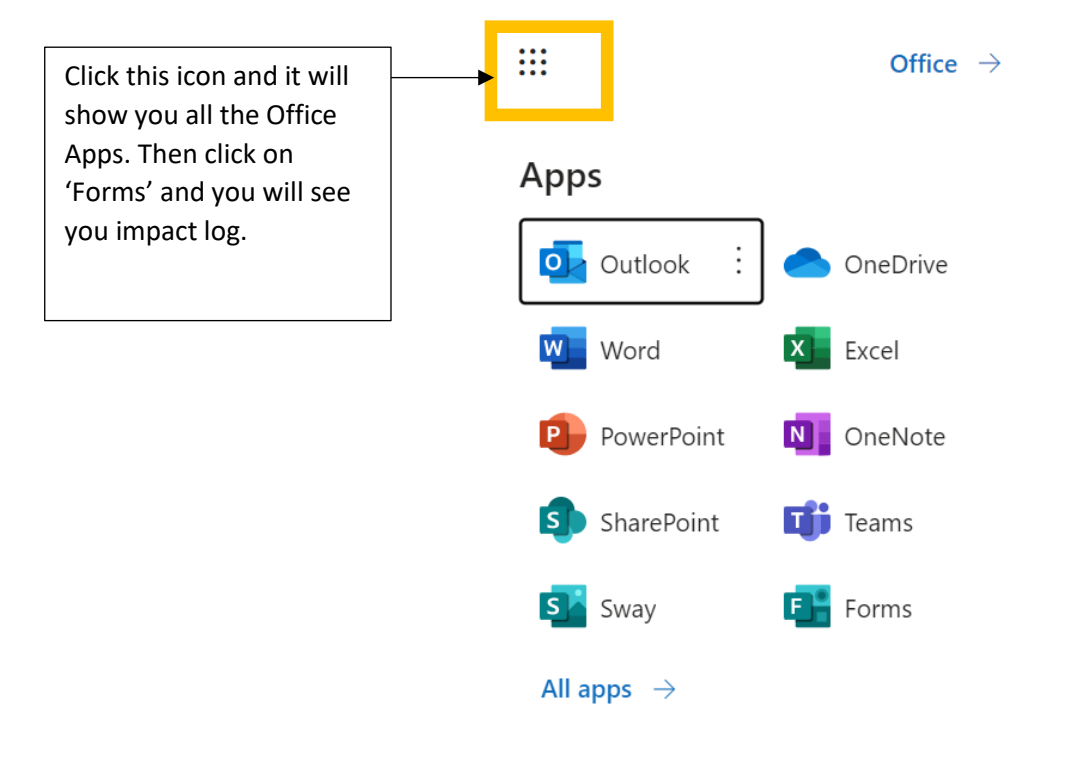

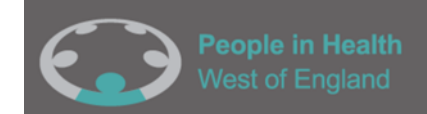

## Step 3: Sharing and filling out the impact log

- <span id="page-11-0"></span>• You're now ready to start sharing this impact log with your colleagues. You can also use this log yourself if you are the sole or lead researcher on a project.
- To share the impact log, you can send a link to yourself and any other researchers/ colleagues that you want to complete the log. To do this, click 'collect responses', select the option 'anyone can respond' from the drop-down menu and then copy the link [\(Figure 6\)](#page-12-0). This will allow anyone to enter information on the impact log.
- This link can now be sent to your colleagues, and they can complete the impact log.

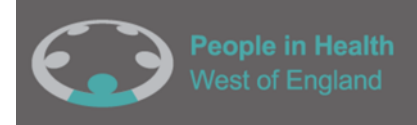

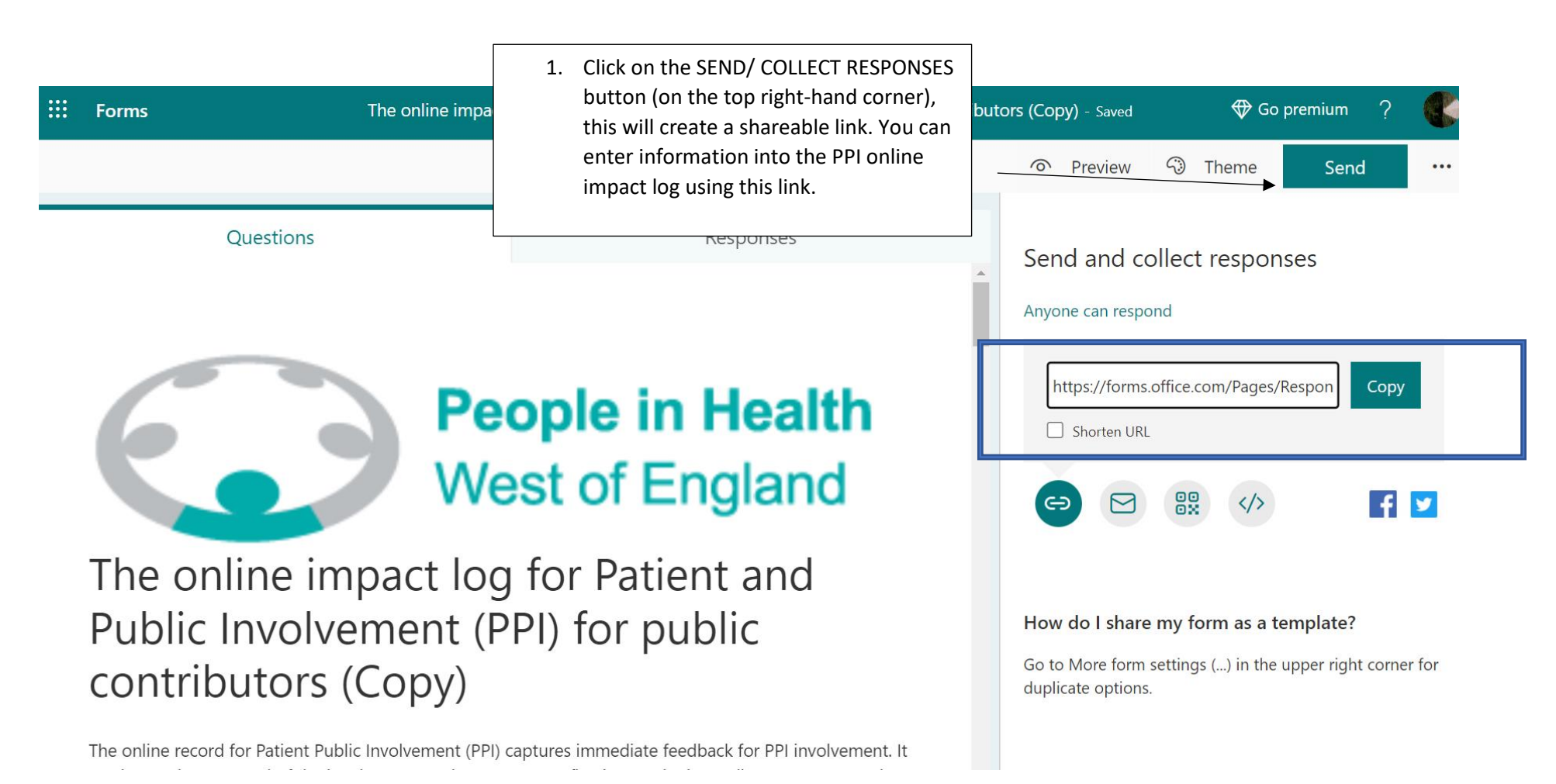

<span id="page-12-0"></span>*Figure 6*: An image showing how to create a link to share the form.

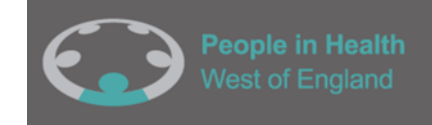

## <span id="page-13-0"></span>Step 4: Accessing responses to the online impact log

- Once a response has been submitted you can access this information on the main webpage that is available to you as the owner of the PPI online impact log **This will be the webpage link you saved in [Step 2.](#page-5-0)**
- Click the response tab to view and you will be able to see the information that has been entered into this impact log [\(Figure 8\)](#page-15-0).
- You can also view your data in an excel spreadsheet. To do this you will need to click the 'open in excel button' this will produce and download an excel spreadsheet that you can view and edit (Figure[sFigure](#page-15-0) [8](#page-15-0)[,Figure](#page-16-0) [9](#page-16-0), [Figure](#page-17-0) [10](#page-17-0) and [Figure 10](#page-17-0)).

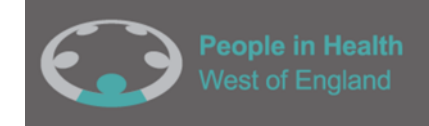

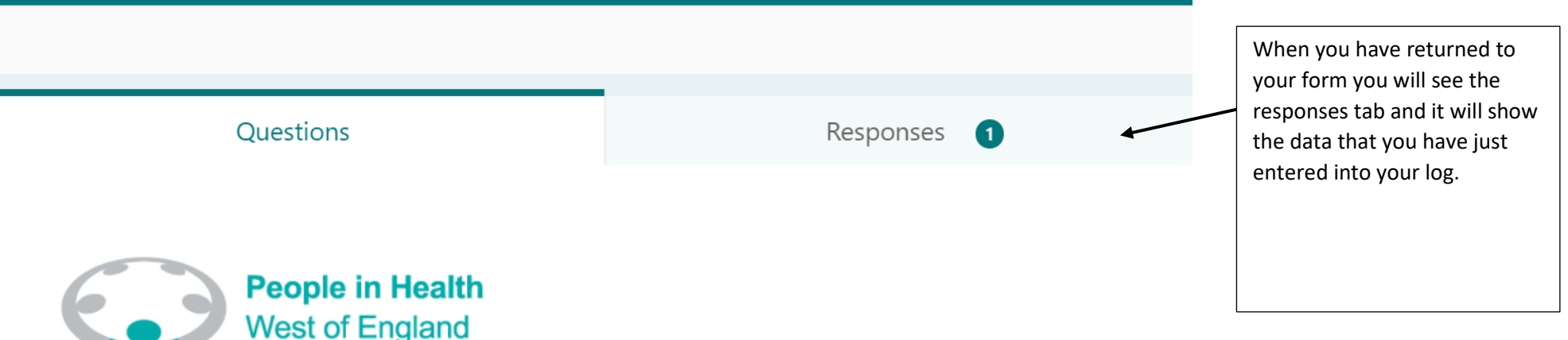

# The online impact log for Patient and Public Involvement (PPI) for researchers (Copy)

The online record for Patient Public Involvement (PPI) captures immediate feedback for PPI involvement. It can be used as a record of the involvement and encourages reflection on the immediate outcomes and impact of the work. It is made up of 10 questions with text boxes and sliding scales to enable a time efficient way of recording the work. Researchers/facilitators are encouraged to complete the record. It is there is neglected and the primary algebra interests of the collection of contribution of the complete market

*Figure 7*: Click on the response tab to see the data you have entered into the online impact log

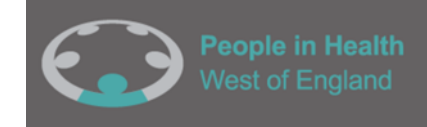

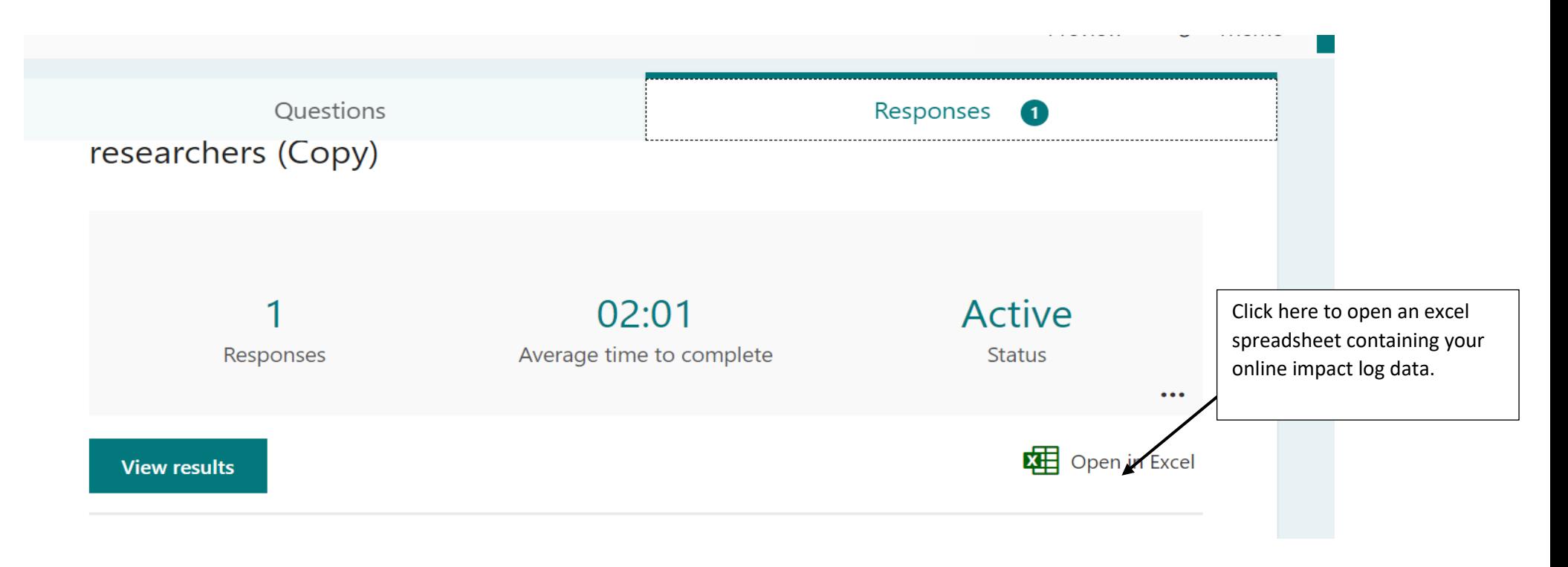

<span id="page-15-0"></span>*Figure 8: An image to show how you can access the online impact log data in excel*

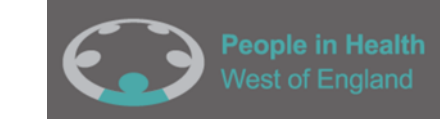

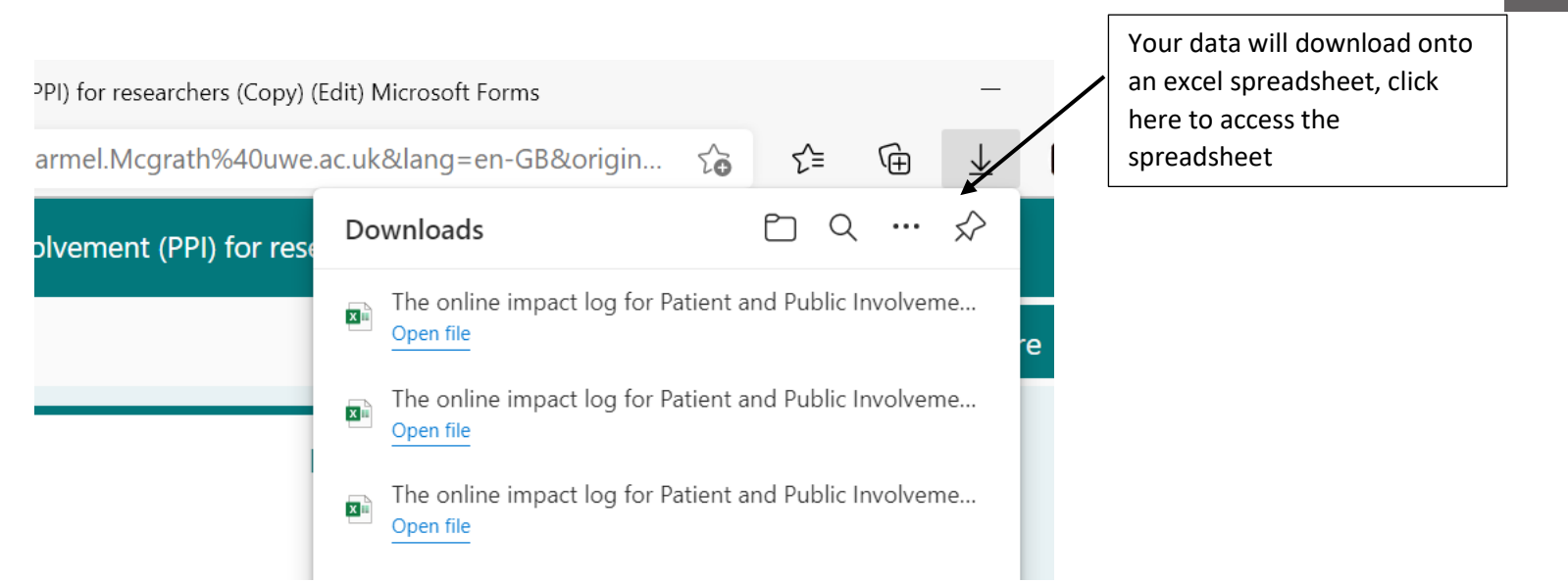

<span id="page-16-0"></span>*Figure 9: An image showing where to access the excel spreadsheet*

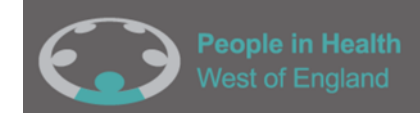

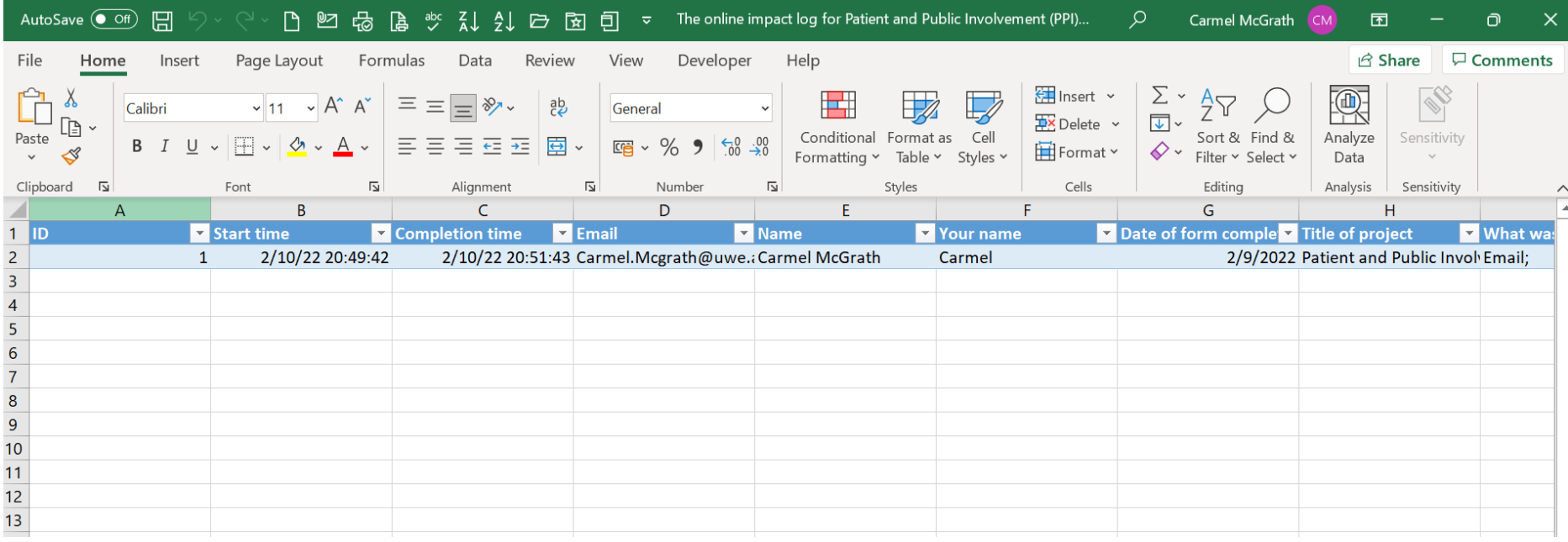

<span id="page-17-0"></span>*Figure 10: Example of downloaded Excel spreadsheet containing impact log responses*

This section of the guidance has shown you how to create and use a PPI online impact log for researchers. The next section tells you how to create an online impact log for public contributors.

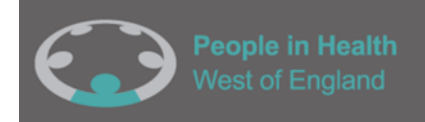

**Please note:**The PPI online impact logs can be completed throughout the life course of the project. Each time you complete an impact log, the information is collated into the one form therefore you only need to have two links set up – one for researchers and one for public contributors. You can add the date for each PPI activity on the form to keep track of your impacts as the project progresses.

<span id="page-18-0"></span>Step 5: Creating an online impact log (for sharing with PPI contributors)

- A PPI online impact form for sharing with contributors can be created using a template already created. To use the template for your own project, you will need to follow the steps already stated above.
- Once you have read steps 1-4, you will need to click this link to the template we have created: <https://bit.ly/PPIimpactlogforpubliccontributors>
- Duplicate the template form (**repeat [step 2\)](#page-5-0).**

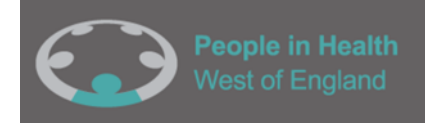

- Make a record of the webpage link (once you have duplicated the log) as you will need to use this webpage later when accessing responses **(as detailed in [step 2\)](#page-5-0).**
- Create a 'Collect responses' link, making sure you select 'anyone can respond'. You can then use this link to send out to public contributors **(as detailed in [step 3\)](#page-11-0)**
- You can review the responses using the link you have saved or in the excel spreadsheet **(as detailed in [step 4\)](#page-13-0).**

**End of Guidance Document**